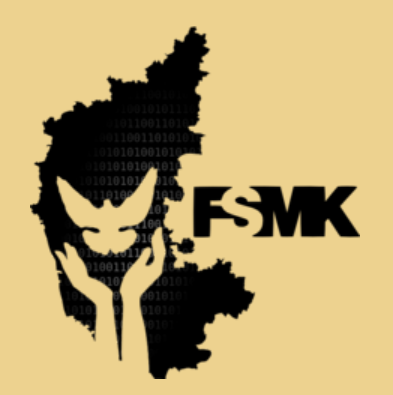

Free Software Movement Karnataka www.fsmk.org

}

## Introduction to C++ Programming Lab (BPLCK105D/205D)

I/II Semester (common to all branches) LAB MANUAL

}

Prabodh C P Asst Professor

Dept of CSE, SIT Volunteer, FSMK Visit : **<https://tinyurl.com/yc5h2mu9>**

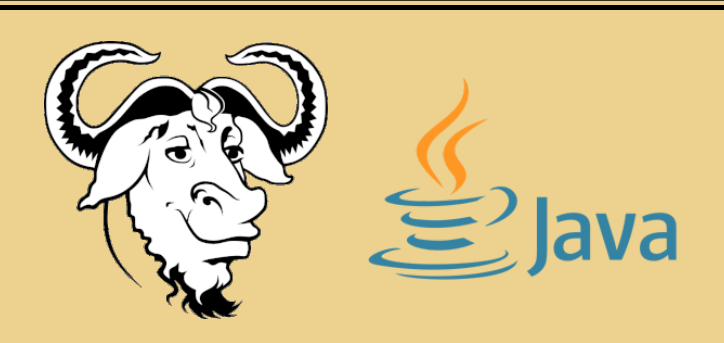

The versioned repository of all the programs can be found here as a GitLab Repository [https://gitlab.com/lab\\_manuals/22plc15d\\_intro\\_to\\_cpp\\_programming\\_lab\\_manual](https://gitlab.com/lab_manuals/22plc15d_intro_to_cpp_programming_lab_manual)

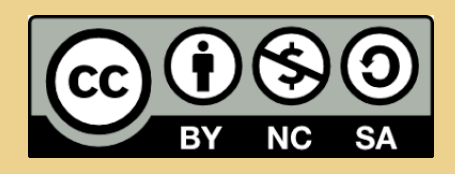

This work is licensed under a Creative Commons Attribution-NonCommercial-ShareAlike 4.0 International License. To veiw a copy of this license, visit <https://creativecommons.org/licenses/by-nc-sa/4.0/>

# **Contents**

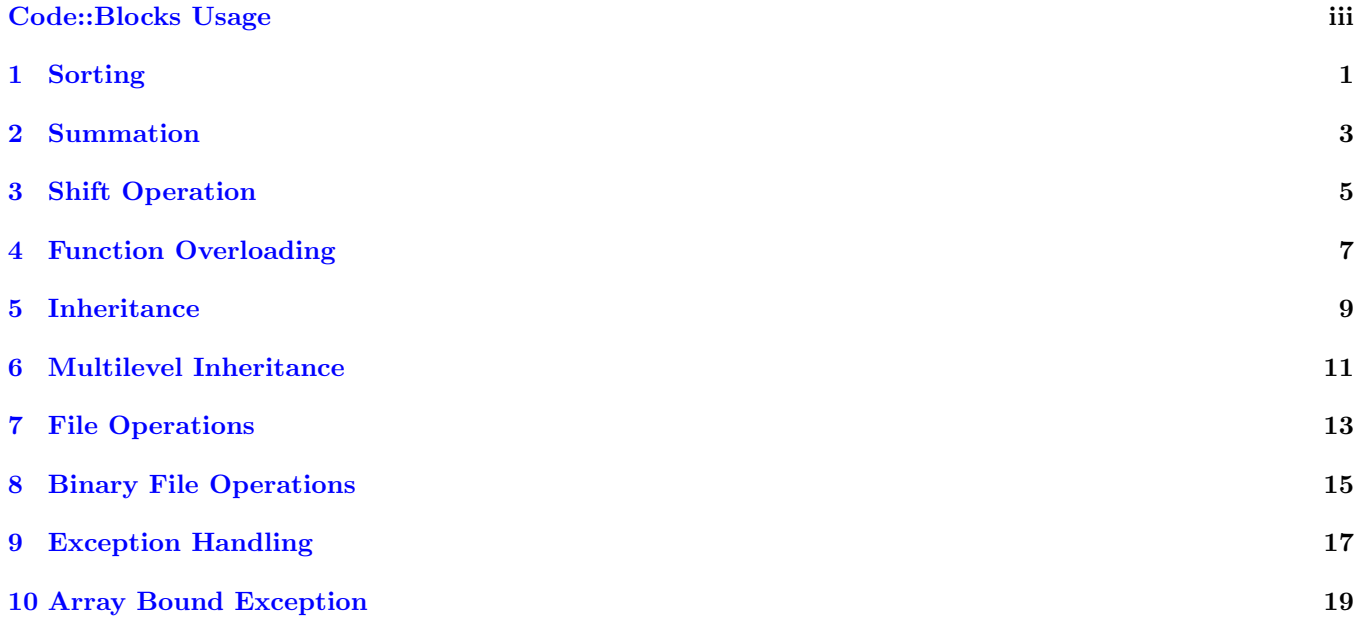

# <span id="page-2-0"></span>Listings

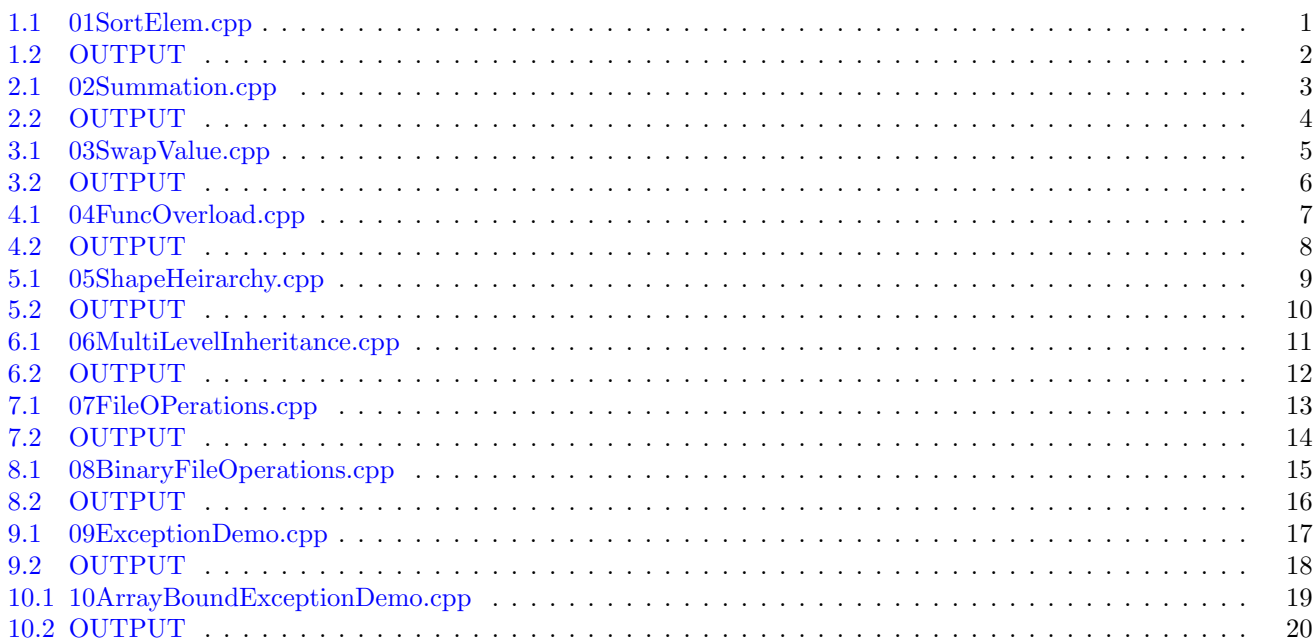

## Preface

#### Usage of Free and Open Source Software

This manual has been developed for the lab component of the newly introduced subject **Introduction to C++** Programming Lab (BPLCK105D/205D) for the first year students of VTU. This manual has been prepared entirely using [Free Software.](https://www.gnu.org/philosophy/free-sw.en.html) The following Free Software has been used in preparation of this manual.

Operating System [Ubuntu](https://releases.ubuntu.com/22.04/) 22.04.1 LTS (Jammy Jellyfish)

Linux Kernel 5.15.0-56-generic

Compiler  $g++ 11.3.0$  $g++ 11.3.0$ 

IDE [Code::Blocks](https://www.codeblocks.org/) 20.03

Version Control [git](https://git-scm.com/) 2.34.1

Typesetting [Texmaker](https://www.xm1math.net/texmaker/) 5.0.3 with [LaTeX](https://www.latex-project.org/)

Image Editing [GIMP](https://www.gimp.org/) 2.10.30

I am sharing this manual under a Creative Commons Attribution-NonCommercial-ShareAlike 4.0 International License. To veiw a copy of this license, visit <https://creativecommons.org/licenses/by-nc-sa/4.0/>. You are free to share modify this manual with attribution for academic purposes. A repository of all the programs can be found as GitLab repository in the following link [https://gitlab.com/lab\\_manuals/22plc15d\\_intro\\_](https://gitlab.com/lab_manuals/22plc15d_intro_to_cpp_programming_lab_manual) [to\\_cpp\\_programming\\_lab\\_manual](https://gitlab.com/lab_manuals/22plc15d_intro_to_cpp_programming_lab_manual). Looking for your feedback. If you want to contribute let me know by sending a PR on the git repo mentioned earlier.

Use and spread the word of Free Software. Free Software leads to a Free Society!

Prabodh C P

# CODE::BLOCKS

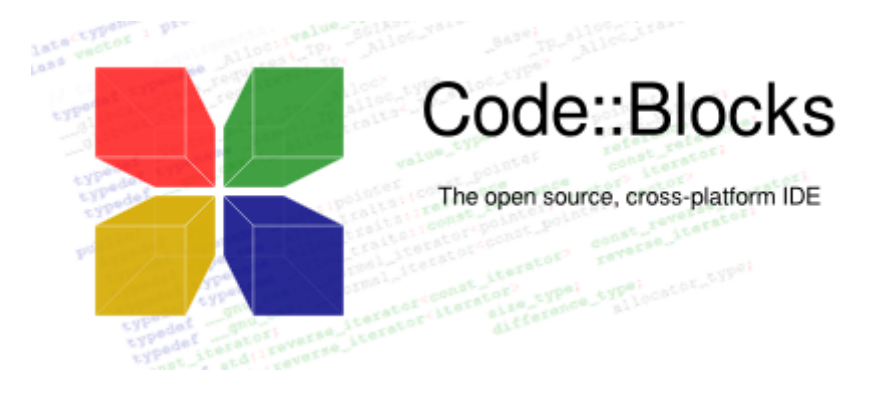

## CODE::BLOCKS TUTORIAL

#### Using Code::Blocks to compile and execute a C++ Program

To launch Code::Blocks IDE, Click on Applications  $\rightarrow$  Programming  $\rightarrow$  Code::Blocks IDE You will get a window as shown below

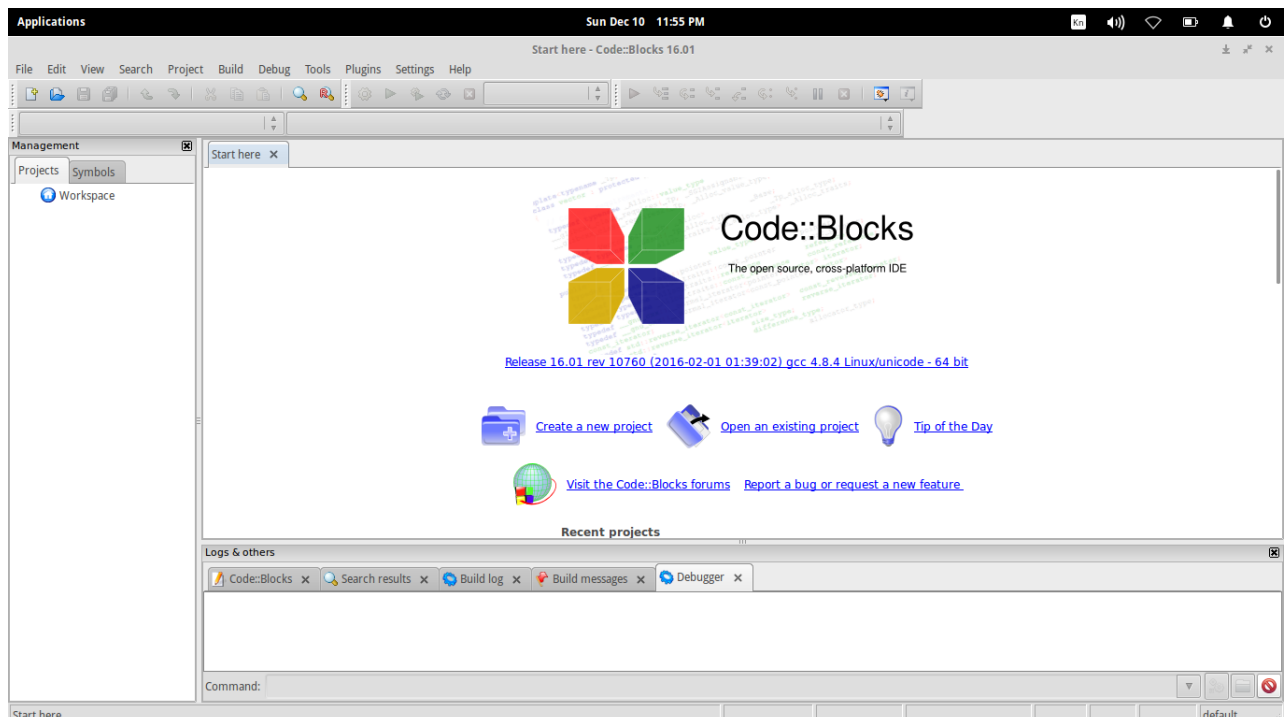

Code::Blocks creates what is called a Workspace to keep track of the project you are working on. It is possible for you to be working on multiple projects within your workspace. A project is a collection of one or more source (as well as header) files. Source files are the files that contain the source code for your program. If you are developing a C++ program, you are writing C++ source code (.cpp files).

First start a new Project by clicking on Create a new project

OR To create a project, click on the File pull-down menu, open New and then Project.You get this pop-up window

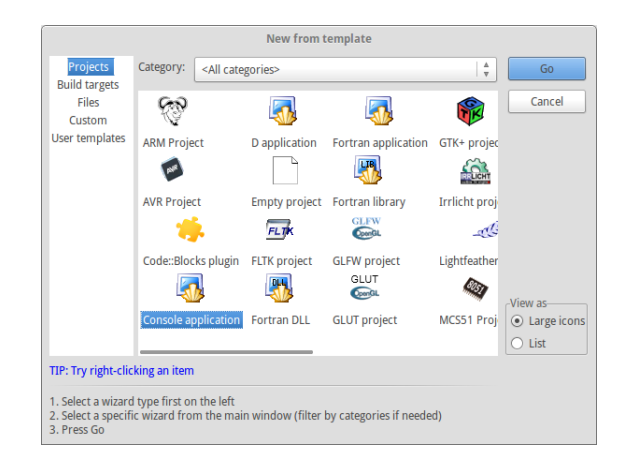

Choose Console application

Then in the next window select the programming language  $C++$  (and not C)

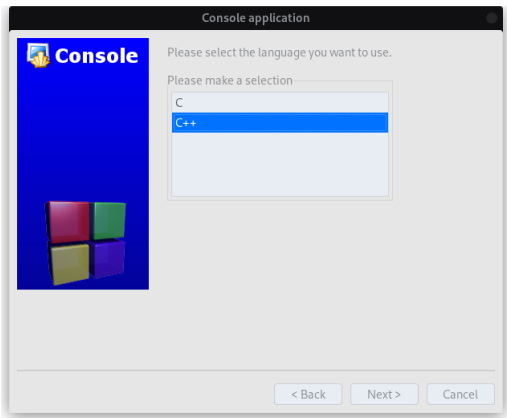

In the next step give the Project Title and specify the folder where you want to save your project. (Note : Dont use any special characters or whitespaces for project title and folder names)

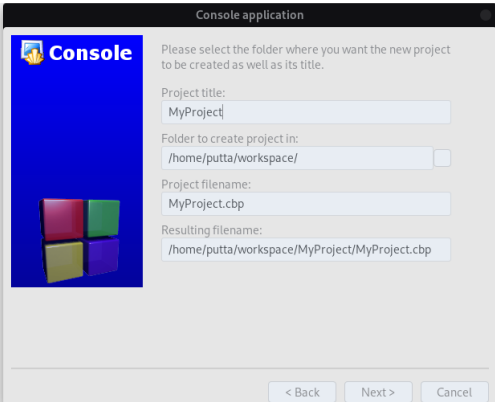

Finally you will be prompted to choose the compiler. Just choose the default options here (Dont change the options). You should be using GNU GCC Compiler. Click Finish to create the new project.

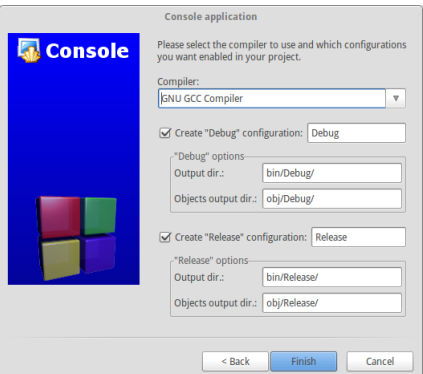

The system will then return to the [MyProgram] window and you are ready to write your program.In the Management area of the screen (Shift-F2 toggles the Management display), you will see the files that are part of the project in the Projects tab. To see the source files, click on the triangle symbol to expand the Workspace and its subdirectories.

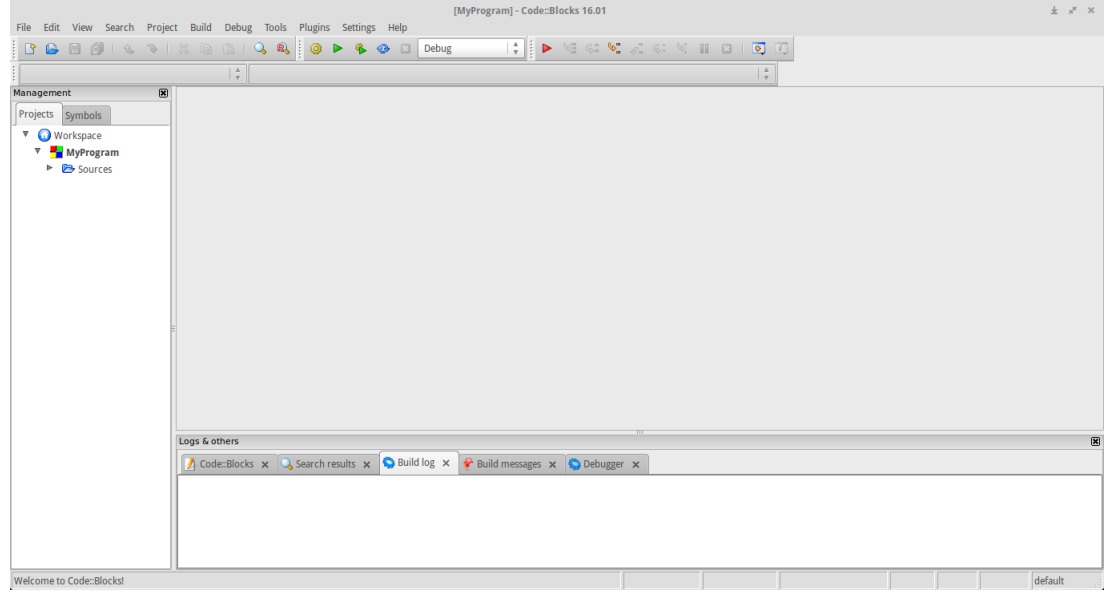

Under Sources, there is a file called **main.cpp**, which is automatically created for you when you build a console application. Click on main.cpp.

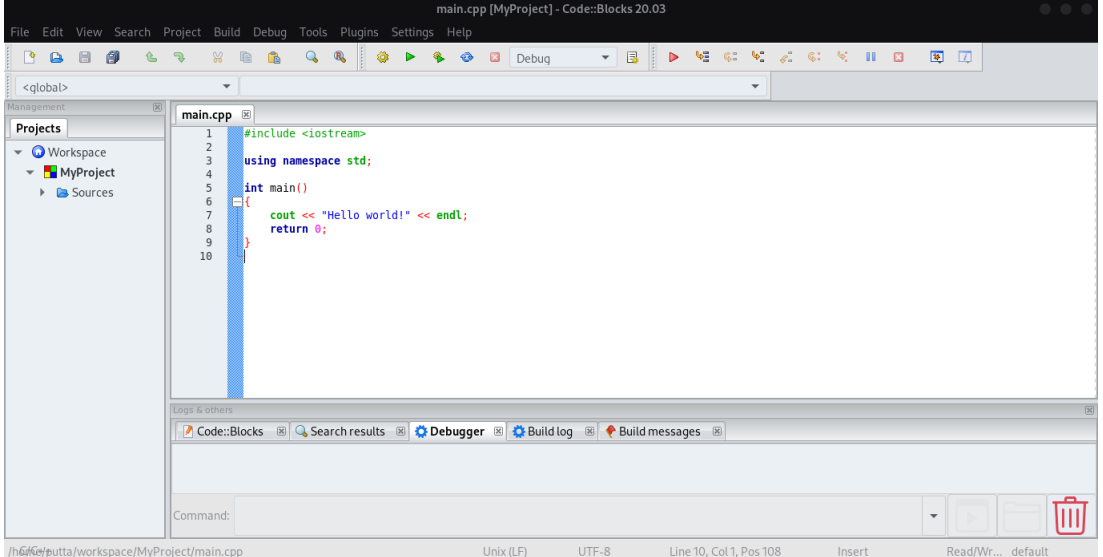

main.cpp contains a simple Hello World program which you can edit later to solve a programming problem. Now let us see how to compile and execute this main.cpp program. Just to understand the process of debugging we knowingly introduce an error in the program by removing the semicolon after the printf statement. We will now compile the program (To compile a file means to take the instructions that you have written and translate it into machine code for the computer to understand).

Compile the project from the Build pull-down menu by clicking on **Build** option  $[Ctrl + F9]$ .

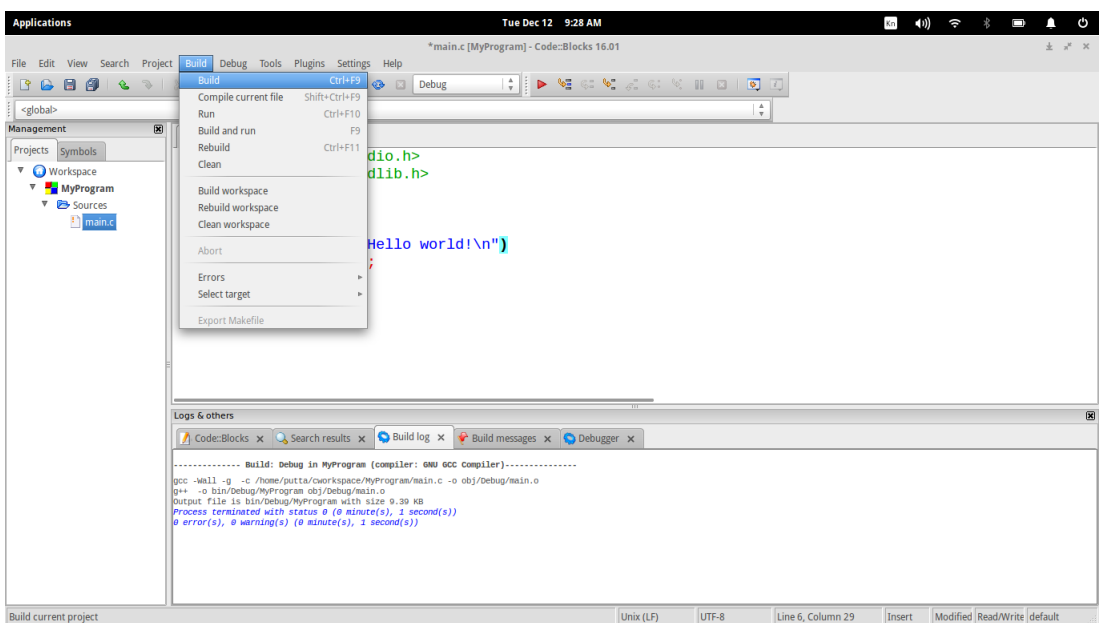

The error messages are shown in the Build messages window at the bottom. Let us now try to understand these error messages. === Build: Debug in MyProgram (compiler: GNU GCC Compiler) === main.c In function main:

main.c 7 error: expected ; before return

main.c 8 warning: control reaches end of non-void function [-Wreturn-type]  $=$  Build failed: 1 error(s), 1 warning(s) (0 minute(s), 1 second(s))  $=$  = =

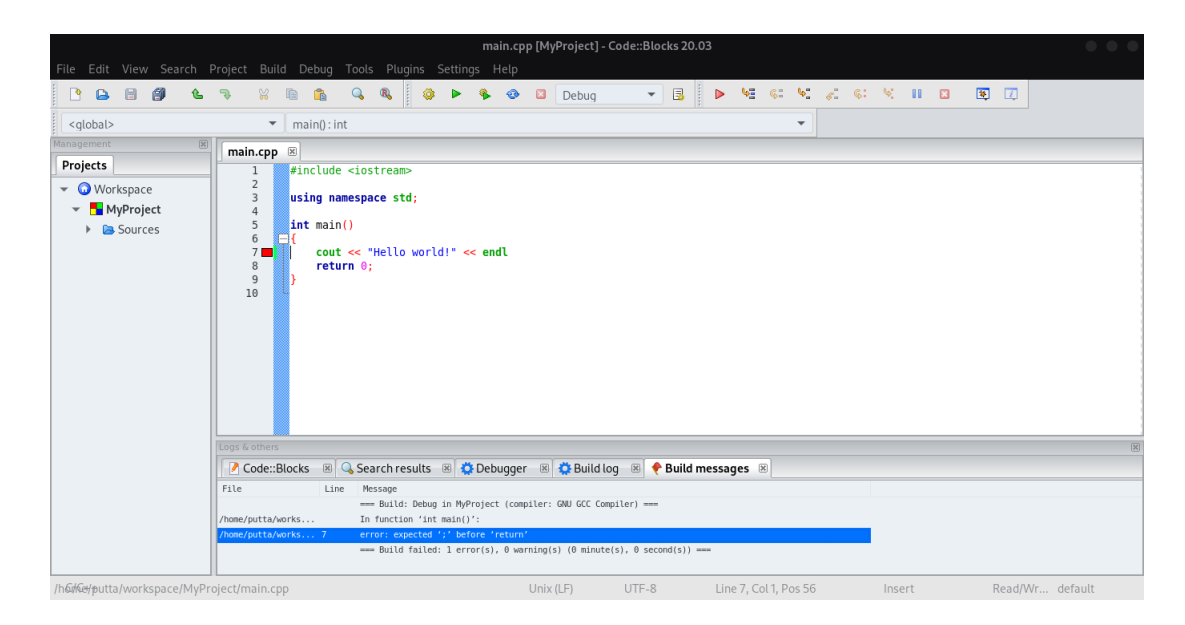

The error messages show the errors in syntax (and not the logical errors). It also indicates the line number and the type of error. Here in this example the error says that before the return statement in line no 7 a semicolon is missing. The next message is a warning message which has resulted because of the previous error. Now go to line number 6 and add a semicolon at the end. Now build your project again.

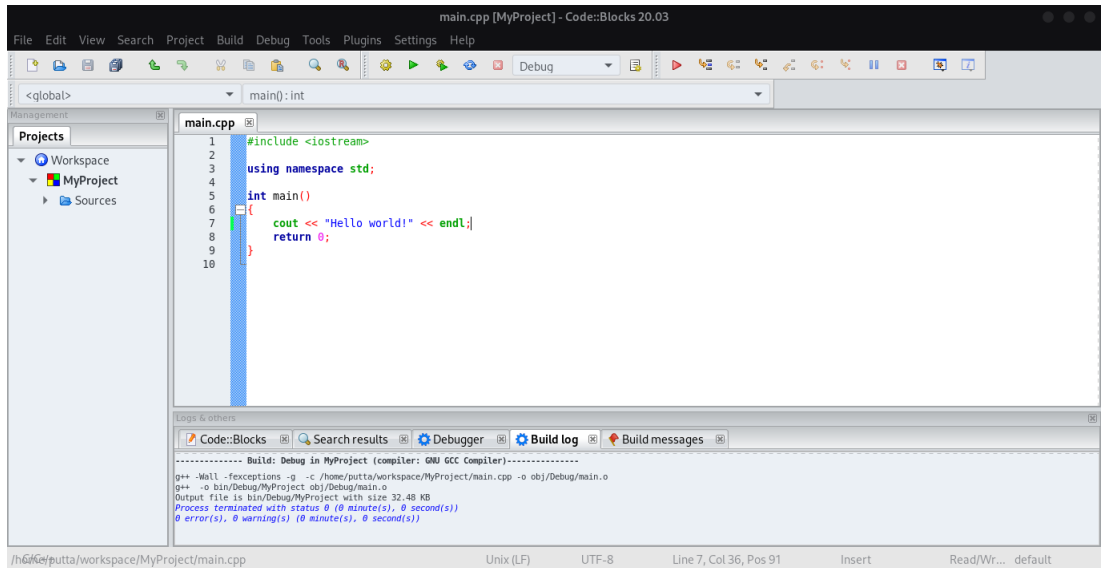

Now the build message window shows the following message. 0 error(s), 0 warning(s) (0 minute(s), 0 second(s) This means that the errors and warnings have been successfully resolved. Now it is time to run the program. You can Execute the project from the Build pull-down menu by clicking on Run option[Ctrl+F10].

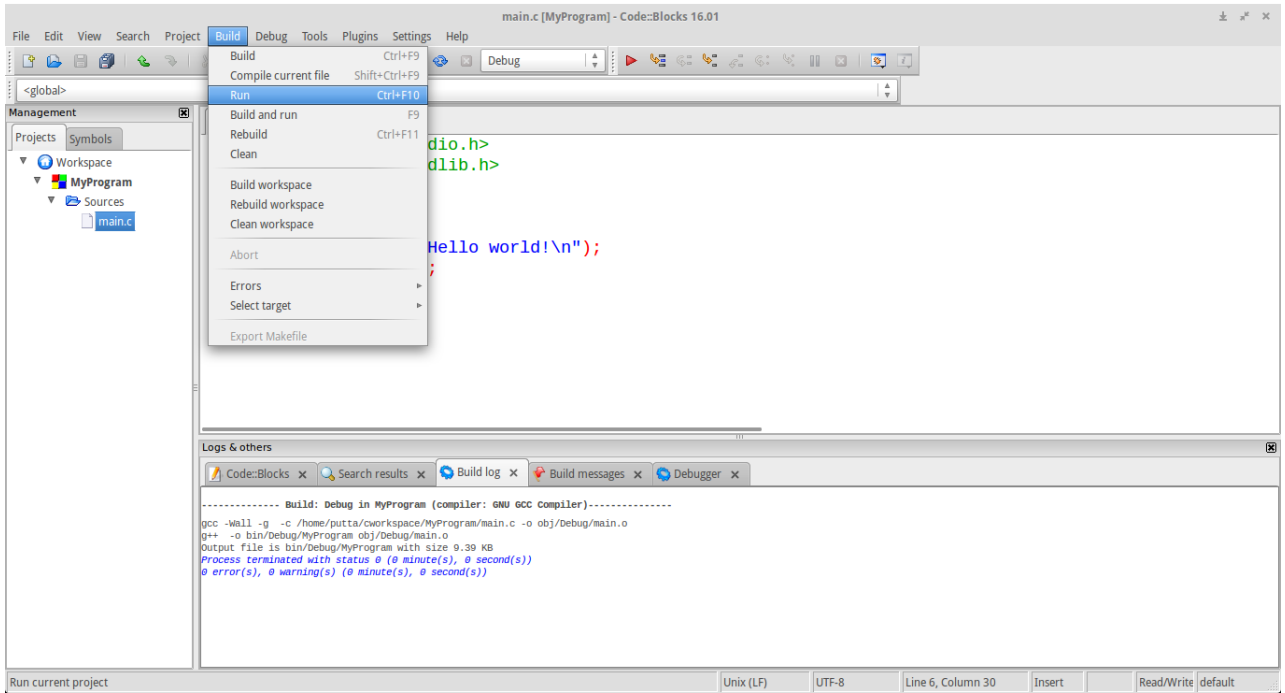

An output window pops displaying the output of the program. A greeting message "Hello world!" is printed on to the output console.

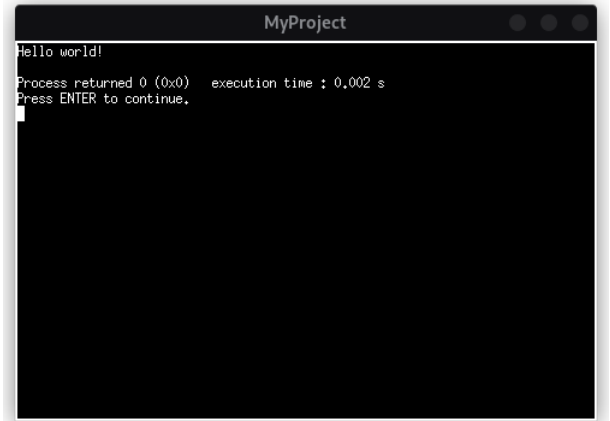

### Installing Code::Blocks IDE

If you want to install Code::Blocks IDE on your system, you can download it from its official webpage. <http://www.codeblocks.org/>

It is available for Linux, Mac, Windows platforms.

On Debian/Ubuntu systems Code::Blocks can be installed by using the apt package manner. You have to be connected to the internet for necessary files to be downloaded. Run the following command.

#### \$sudo apt install codeblocks

For Windows download the binary whose name is like codeblocks-17.12mingw-setup.exe

## <span id="page-10-0"></span>Sorting

#### Question

Write a C++ program to sort the elements in ascending and descending order.

```
_2 *File
                 : 01SortElem.cpp
s *Description : Program to sort the elements in ascending and descending order.
                 : Prabodh C P
4 *Author
5 *Compiler
                 : gcc compiler, Ubuntu 22.04
                  : 26 December 2022
6 *Date
#include <iostream>
10 #include <iomanip>
11 #include <vector>
12 using namespace std;
1315 *Function
                 \therefore main
16 *Input parameters : no parameters
17 *RETURNS
           Example 1 Support 1 Separate 1 Separate 1 Separate 1 Separate 1 Separate 1 Separate 1 Separate 1 Separate 1 Separate 1 Separate 1 Separate 1 Separate 1 Separate 1 Separate 1 Separate 1 Separate 1 Separate 1 Separate 1 Se
19 int main () {
     vector<int> values;
\overline{20}int iNum, iElem;
2122cout << "Enter the number of elements : " ;
0<sub>2</sub>cin \gg iNum;24
25cout << "Enter " << iNum << " values :";
26
     for (int i=0; i<i></i>sum; i++) {
27cin \gg iElem;\overline{28}values.push_back(iElem);
29
      \mathbf{r}30^{\circ}\overline{31}for (int i=0; i<i></i>Num; i++) {
\overline{32}cout \lt\lt values [i] \lt\lt " ";
33
24-1
      cout << endl;
35
36
37
      // sort(values.begin(), values.end());
3839
      //sorting in ascending order
      cout << "Sorting in descending order" << endl;
40
```

```
41 for(int i=0;i<iNum;i++){
42 for(int j=0;j<iNum;j++){
43 if(values[i] < values[j]){
44 int temp = values[i];
45 values[i] = values[j];
46 values[j] = temp;
47 }
48 }
49 }
50
51 for(int i=0;i<iNum;i++){
52 cout << values[i] << " ";
53 }
54 cout << endl;
55
56 // sort(values.begin(), values.end(), greater<int>());
57 //sorting in descending order
58 cout << "Sorting in descending order" << endl;
59 for(int i=0;i<iNum;i++){
60 for(int j=0;j<iNum;j++){
61 if(values[i] > values[j]){
62 int temp = values[i];
63 values[i] = values[j];
64 values[j] = temp;
65 }
66 }
67 }
68
69 for(int i=0;i<iNum;i++){
70 cout << values[i] << " ";
71 }
72 cout << endl;
73 return 0;
74 }
```
Listing 1.1: 01SortElem.cpp

#### Output

```
=================================
1 putta:˜/.../Programs$ g++ -Wall 01SortElem.cpp
2 putta:˜/.../Programs$ ./a.out
3 Enter the number of elements : 5
4 Enter 5 values :5 1 2 4 3
5 5 1 2 4 3
6 Sorting in descending order
7 1 2 3 4 5
8 Sorting in descending order
9 5 4 3 2 1
10
11 putta:˜/.../Programs$ ./a.out
12 Enter the number of elements : 6
13 Enter 6 values :6 1 2 5 4 3
14 6 1 2 5 4 3
15 Sorting in descending order
16 1 2 3 4 5 6
17 Sorting in descending order
18 6 5 4 3 2 1
```
Listing 1.2: OUTPUT

## <span id="page-12-0"></span>Summation

#### Question

Write a C++ program to find the sum of all the natural numbers from 1 to n.

```
C++Code
```
 $31 \text{ }$ 

```
% *File : 02Summation.cpp<br>*Description : Program to find the sum of all the natural numbers from 1 to n.
             : Prabodh C P
4 *Author
            : gcc compiler, Ubuntu 22.04
5 *Compiler
6 *Date
             : 26 December 2022
#include <iostream>
10 #include <iomanip>
11 using namespace std;
12\cdots main
14 *Function
15 *Input parameters :
                   no parameters
16 *RETURNS : 0 on success
1819 int main () {
    int iNum, iSum = 0;
20\sqrt{21}cout \lt\lt "Enter the value of n : ";
22
    cin \gg iNum;23
24
    for (int i=1; i<=iNum; i++) {
25\,iSum += i;2\sqrt{6}\mathbf{L}27
    cout << "Sum of 1 to " << iNum << " is : " << iSum << endl;
^{\rm 28}cout << "Sum of 1 to " << iNum << " using formula is : " << iNum* (iNum+1) /2 <<
29
   end1;return 0;
30<sup>°</sup>
```
Listing 2.1: 02Summation.cpp

#### Output

```
=================================
1 putta:˜/.../Programs$ g++ -Wall 02Summation.cpp
2 putta:˜/.../Programs$ ./a.out
3 Enter the value of n : 5
4 Sum of 1 to 5 is : 15
5 Sum of 1 to 5 using formula is : 15
6
7 putta:˜/.../Programs$ ./a.out
8 Enter the value of n : 7
9 Sum of 1 to 7 is : 28
10 Sum of 1 to 7 using formula is : 28
                                   Listing 2.2: OUTPUT
```
## <span id="page-14-0"></span>**Shift Operation**

#### Question

Write a C++ program to swap 2 values by writing a function that uses call by reference technique.

#### $C++Code$

```
2 \times \text{File}: 03SwapValue.cpp
a *file individually constant and the set of the series of the set of the set of the set of the set of the set \frac{1}{2} s *Description \cdots : Program swap 2 values by writing a function that uses call by
    reference technique.
4 *Author
            : Prabodh C P
5 *Compiler
             : gcc compiler, Ubuntu 22.04
             : 10 January 2023
6 *Date
#include <iostream>
#include <iomanip>
10 using namespace std;
1112 void fnSwap(int&, int&);
14 *Function
           \ldots main
15 *Input parameters : no parameters
16 *RETURNS : 0 on success
            17 **********
18 int main () {
    int iNum1, iNum2;
1<sup>o</sup>cout << "Enter the value of m and n : ";
\overline{20}cin \gg iNum1 \gg iNum2;21cout << "Values before Swapping m = " << iNum1 << " and n = " << iNum2 << end1;22
    fnSwap(iNum1, iNum2);
23cout << "Values after Swapping m = " << iNum1 << " and n = " << iNum2 << end1;24
    return 0;\sqrt{25}26<sup>1</sup>Example 1 : finSwap
28 *Function
                     two parameters passed by reference
29 *Input parameters :
30 *RETURNS : nothing
32 void fnSwap (int &p, int &q)
33 \quad {
   p = p \hat{q}34q = p \hat{q};
35^{\circ}p = p \hat{q};
36\,37}
```
Listing 3.1: 03SwapValue.cpp

#### Output

```
=================================
1 putta:˜/.../Programs$ g++ -Wall 03SwapValue.cpp
2 putta:˜/.../Programs$ ./a.out
3 Enter the value of m and n : 34 76
4 Values before Swapping m = 34 and n = 76
5 Values after Swapping m = 76 and n = 34
6
7 putta:˜/.../Programs$ ./a.out
8 Enter the value of m and n : -12 89
9 Values before Swapping m = -12 and n = 89
10 Values after Swapping m = 89 and n = -12
                                   Listing 3.2: OUTPUT
```
## <span id="page-16-0"></span>**Function Overloading**

#### Question

#### Write a C++ program to demonstrate function overloading for the following prototypes.

```
add(int a, int b)add(double\ a, double\ b)
```

```
4 *Author
            : Prabodh C P
5 *Compiler
           : gcc compiler, Ubuntu 22.04
            : 26 December 2022
6 *Date
#include <iostream>
10 #include <iomanip>
11 using namespace std;
1213 //Function Prototypes
14 void add(int, int);
15 void add (double, double) ;
16
\cdots main
18 *Function
               \sim 10^{-11}19 *Input parameters
                  no parameters
               0 on success
_{20} *RETURNS
        \sim 10^{11} and \sim 10^{11}22
_{23} int main () {
    int iNum1, iNum2;
24
    double dVal1, dVal2;
25
26
27
    cout << "Enter integer values for il and i2 : ";
28
    cin \gg iNum1 \gg iNum2;29
30^{\circ}cout << "Enter double values for d1 and d2 : " ;
31
    cin \gg dVal1 \gg dVal2;32
33
    add(iNum1, iNum2);
34
    add(dVal1, dVal2);35
36
3\,7return 0;38 }
```

```
40 void add(int p, int q)
41 {
42 cout << "Performing Integer Addition" << endl;
43 cout << "Sum of " << p << " and " << q << " is " << p+q << endl;
44 }
45
46 void add(double p, double q)
47 {
48 cout << "Performing Double Addition" << endl;
49 cout << "Sum of " << p << " and " << q << " is " << p+q << endl;
50 }
```
Listing 4.1: 04FuncOverload.cpp

#### Output

=================================

<span id="page-17-0"></span> **putta:˜/.../Programs\$ g++ -Wall 04FuncOverload.cpp putta:˜/.../Programs\$ ./a.out Enter integer values for i1 and i2 : 65 76 Enter double values for d1 and d2 : 5.6 7.8 Performing Integer Addition Sum of 65 and 76 is 141 Performing Double Addition Sum of 5.6 and 7.8 is 13.4** Listing 4.2: OUTPUT

## <span id="page-18-0"></span>Inheritance

#### Question

Create a class named Shape with a function that prints "This is a shape". Create another class named Polygon inheriting the Shape class with the same function that prints "Polygon is a shape". Create two other classes named Rectangle and Triangle having the same function which prints "Rectangle is a polygon" and "Triangle is a polygon" respectively. Again, make another class named Square having the same function which prints "Square is a rectangle".Now, try calling the function by the object of each of these classes.

```
: 05ShapeHeirarchy.cpp
2 \times File
s *Description : Program to illustrate inheritance.
4 *Author
                : Prabodh C P
                : gcc compiler, Ubuntu 22.04
5 *Compiler
                : 26 December 2022
6 *Date
#include <iostream>
10 #include <iomanip>
11 using namespace std;
1\sqrt{2}13 class Shape{
     public:
1\sqrt{4}void show()15\,16 \text{ }:
17 void Shape: : show () {
     cout << "This is a Shape" << endl;
\overline{10}19 }
20^{\circ}21 class Polygon : public Shape{
     public:
22
     void show();
\sqrt{23}24 };
25 void Polygon: : show () {
     cout << "Polygon is a Shape" << endl;
26
27}
28
29 class Triangle : public Polygon{
     public:
30
     void show()3132 \; \; \} ;
33 void Triangle:: show () {
34
     cout << "Triangle is a Polygon" << endl;
35 }
```

```
3637 class Rectangle : public Polygon{
     public:
38
     void show();
39
40 };
41 void Rectangle:: show () {
     cout << "Rectangle is a Polygon" << endl;
42<sup>o</sup>43 }
4445 class Square : public Rectangle{
     public:
46^{\circ}void show();
4\,748 };
49 void Square: : show () {
     cout << "Square is a Rectangle" << endl;
50 -51}
5\sqrt{2}54 *Function
                \therefore main
                   \sim 20055 *Input parameters
                       no parameters
56 \times \text{RETURNS} : 0 on success
58
59 int main () {
     Shape s1;
60
     Polygon p1;
61
     Rectangle r1;
62
     Triangle t1;
63
     Square sq1;
64
65
     sl.show();
6\sqrt{6}p1.show()67
     r1.show()68
     t1.show();
69sq1.show()70
\bar{7}1return 0;72 }
```
Listing 5.1: 05ShapeHeirarchy.cpp

#### Output

==================================

<span id="page-19-0"></span>putta: "/.../Programs\$ g++ -Wall 05ShapeHeirarchy.cpp 2 putta: "/.../Programs\$ ./a.out 3 This is a Shape 4 Polygon is a Shape 5 Rectangle is a Polygon 6 Triangle is a Polygon 7 Square is a Rectangle

Listing 5.2: OUTPUT

## <span id="page-20-0"></span>Multilevel Inheritance

#### Question

Suppose we have three classes Vehicle, FourWheeler, and Car. The class Vehicle is the base class, the class FourWheeler is derived from it and the class Car is derived from the class FourWheeler. Class Vehicle has a method 'vehicle' that prints 'I am a vehicle', class FourWheeler has a method 'fourWheeler' that prints 'I have four wheels', and class Car has a method 'car' that prints 'I am a car'. So, as this is a multi-level inheritance; we can have access to all the other classes methods from the object of the class Car. We invoke all the methods from a Car object and print the corresponding outputs of the methods. So, if we invoke the methods in this order, car(), four-Wheeler(), and vehicle(), then the output will be I am a car

I have four wheels

I am a vehicle

Write a C++ program to demonstrate multilevel inheritance using this.

```
2 \times \text{File}: 06MultiLevelInheritance.cpp
s *Description : Program to illustrate multi level inheritance.
              : Prabodh C P
4 *Author
5 *Compiler
              : gcc compiler, Ubuntu 22.04
               : 12 January 2023
6 *Date
#include <iostream>
#include <iomanip>
10 using namespace std;
1112 class Vehicle{
    public:
\overline{13}void vehicle();
1415 };
16 void Vehicle: : vehicle () {
     cout << "I am a vehicle" << endl;
1718}
1920 class FourWheeler : public Vehicle{
    public:
21void fourWheeler();
22
23 \text{ }24 void FourWheeler:: fourWheeler () {
     cout << "I have four wheels" << endl;
25
26 }
27
28 class Car : public FourWheeler{
     public:
29
```

```
void car();30^{\circ}31 \text{ }32 void Car::car(){
    cout << "I am a car" << endl;
33
34 }
35
\cdots main
37 *Function
38 *Input parameters : no parameters
39 *RETURNS : 0 on success
41 int main () {
    Car myCar;
4\sqrt{2}43
   myCar.car();
44myCar.fourWheeler();
45\,myCar.vehicle();
46\,return 0;
47-48 }
```
Listing 6.1: 06MultiLevelInheritance.cpp

#### Output

===================================

```
putta: "/.../Programs$ g++ -Wall 06MultiLevelInheritance.cpp
2 putta: "/.../Programs$ ./a.out
3 I am a car
4 I have four wheels
5 I am a vehicle
                                     Listing 6.2: OUTPUT
```
## <span id="page-22-0"></span>**File Operations**

#### Question

Write a C++ program to create a text file, check file created or not, if created it will write some text into the file and then read the text from the file.

#### $C++Code$

39

```
2 \times \text{File}: 07FileOPerations.cpp
* *Description : Program to perform file operations
4 *Author
              : Prabodh C P
5 *Compiler
              : gcc compiler, Ubuntu 22.04
6 *Date
              : 12 January 2023
#include <iostream>
#include <fstream>
10 using namespace std;
main
12 *Function
            \sim 1013 *Input parameters : no parameters
14 *RETURNS : 0 on success
16 int main () {
17
    string flName;
18
    char mesg[40], ch;
19
20
    cout << "Enter the file name you want to create : ";
21cin \gg f1Name\simcin.get();
                 //read the trailing enter character
23
24ofstream fout (f1Name.c_str());
25
    // fout.close();
26
    if(fout.fail())\overline{27}cout << "\nFailed to create file." << endl;
28
    \mathbf{r}29
    else
\overline{30}cout << "\nFile " << flName <<" created successfully" << endl;
31\mathcal{F}32
22cout << "Enter a message : ";
34
    cin.getline(mesg, 40);
35
    fout << mesg << endl;
36
    cout << "\nMessage written to file successfully\n" << endl;
37
38fout.close();
```

```
40 ifstream fin(flName.c_str());
41 cout << "Here are the contents of " << flName << ":\n";
42
43 while (fin.get(ch)) // read character from file and
44 cout << ch; // write it to screen
45 cout << "\nDone reading file contents\n" << endl;
46 fin.close();
47 return 0;
48 }
```
Listing 7.1: 07FileOPerations.cpp

#### Output

=================================

```
1 putta:˜/.../Programs$ g++ -Wall 07FileOPerations.cpp
2 putta:˜/.../Programs$ ./a.out
3 Enter the file name you want to create : random.txt
4
5 File random.txt created successfully
6 Enter a message : The universe is vast and endless
7
8 Message written to file successfully
9
10 Here are the contents of random.txt:
11 The universe is vast and endless
12
13 Done reading file contents
14
15 putta:˜/.../Programs$ cat random.txt
16 The universe is vast and endless
                                     Listing 7.2: OUTPUT
```
## <span id="page-24-0"></span>**Binary File Operations**

#### Question

Write a C++ program to write and read time in/from binary file using fstream

```
% *File : 08BinaryFileOperations.cpp<br>
*Bescription : Program to illustrate binary file operations
4 *Author
              : Prabodh C P
               : gcc compiler, Ubuntu 22.04
5 *Compiler
               : 12 January 2023
6 *Date
#include <iostream>
#include <iomanip>
10 #include <fstream>
11 #include <cstring>
12 using namespace std;
13 class timeVal{
    int hh, mm, ss;
14charamp;amp;amp; [3];15public:
16void setdata (int h, int m, int s, const char* half)
17\left\{ \right.18
        hh = h;19
        mm = m;\overline{20}ss = s;21
        strcpy (ampm, half);
220<sub>2</sub>\mathbf{r}void showdata()
24
    \left\{ \right.25cout << "\nThe Time is : ";
26
        cout << setfill('0') << setw(2) << hh << ":";
27
        cout << setfill('0') << setw(2) << mm << ":";
28
        cout << setfill('0') << setw(2) << ss << " ";
29
        cout << ampm << endl << endl;
30^{\circ}3132
     \mathbf{r}33 \text{ }\cdots main
35 *Function
                  : no parameters
36 *Input parameters
          \sim 10^{11} M _\odot37 *RETURNS
                  0 on success
39 int main ()
40 \frac{1}{2}
```

```
41 timeVal writeObj, readObj;
42 int hh, mm, ss;
43 char ampm[3];
44 cout << "Enter Hours : "; cin >> hh;
45 cout << "Enter Minutes : "; cin >> mm;
46 cout << "Enter Seconds : "; cin >> ss;
47 cout << "Enter am or pm : "; cin >> ampm;
48 writeObj.setdata(hh,mm,ss,ampm);
49 ofstream outFile("TimeFile", ios::out | ios::binary);
50 if(!outFile) {
51 cout << "Cannot open file.\n";
52 return 1;
53 }
54 outFile.write((char *) &writeObj, sizeof(timeVal));
55 cout << "\nWritten the time object successfully to binary file" << endl;
56 outFile.close();
57
58 // now, read back;
59 ifstream inFile("TimeFile", ios::in | ios::binary);
60 if(!inFile) {
61 cout << "Cannot open file.\n";
62 return 1;
63 }
64 inFile.read((char *) &readObj, sizeof(timeVal));
65 cout << "\nRead the time object successfully from binary file" << endl;
66
67 readObj.showdata();
68 inFile.close();
69 return 0;
70 }
```
Listing 8.1: 08BinaryFileOperations.cpp

#### Output

=====================================

```
1 putta:˜/.../Programs$ g++ -Wall 08BinaryFileOPerations.cpp
2 putta:˜/.../Programs$ ./a.out
3 Enter Hours : 6
4 Enter Minutes : 35
5 Enter Seconds : 6
6 Enter am or pm : am
7
8 Written the object successfully to binary file
9
10 Read the object successfully from binary file
11
12 The Time is : 06:35:06 am
13
14 putta:˜/.../Programs$ ./a.out
15 Enter Hours : 8
16 Enter Minutes : 5
17 Enter Seconds : 9
18 Enter am or pm : am
19
20 Written the object successfully to binary file
21
22 Read the object successfully from binary file
2<sub>2</sub>24 The Time is : 08:05:09 am
                                       Listing 8.2: OUTPUT
```
## <span id="page-26-0"></span>**Exception Handling**

#### Question

Write a function which throws a division by zero exception and catch it in catch block. Write a C++ program to demonstrate usage of try, catch and throw to handle exception.

```
2 \times \text{File}: 09ExceptionDemo.cpp
* *Description : Program to illustrate Exception Handling
4 *Author
            : Prabodh C P
5 *Compiler
            : gcc compiler, Ubuntu 22.04
6 *Date
            : 12 January 2023
#include <iostream>
#include <iomanip>
10 using namespace std;
12 void fnDivide(int, int);
14 *Function
           \therefore main
15 *Input parameters : no parameters
16 *RETURNS : 0 on success
18 int main (void) {
19
    int iNum1, iNum2;
20
21cout << "Enter the value of m and n : ";
\simcin \gg iNum1 \gg iNum2;23
24try<sub>1</sub>25fnDivide(iNum1, iNum2);
26\overline{27}\mathbf{1}catch (logic_error& e) {
28
      cout << "Processing error " << endl << e.what() << " occured.\n";
29
    \mathbf{r}20\overline{31}return 0;
32
33<sup>1</sup>: fnDivide
35 *Function
              \sim 10^{-1}36 *Input parameters
                  two integers
37 *RETURNS
           \sim 10 \pmnothing
39
```

```
40 void fnDivide(int v1, int v2){
41 double dRes;
42 if(v2 == 0)
43 throw logic_error("Division by Zero Exception");
44 dRes = (double)(v1)/v2;
45
46 cout << v1 << " divided by " << v2 << " is equal to " << dRes << endl << endl;
47 }
```
Listing 9.1: 09ExceptionDemo.cpp

#### Output

<span id="page-27-0"></span> **putta:˜/.../Programs\$ g++ -Wall 09ExceptionDemo.cpp putta:˜/.../Programs\$ ./a.out Enter the value of m and n : 9 4 9 divided by 4 is equal to 2.25 putta:˜/.../Programs\$ ./a.out Enter the value of m and n : 5 0 Processing error Division by Zero Exception occured.** Listing 9.2: OUTPUT

=================================

## <span id="page-28-0"></span>**Array Bound Exception**

#### Question

Write a C++ program function which handles array of bounds exception using C++.

```
**********
: Prabodh C P
4 *Author
5 *Compiler
             : gcc compiler, Ubuntu 22.04
             : 12 January 2023
6 *Date
#include <iostream>
#include <iomanip>
10 #include <cstdlib>
11 #include <vector>
12 using namespace std;
14 *Function
          \ldots main
15 *Input parameters : no parameters
16 *RETURNS : 0 on success
18 int main (void) {
19
    vector<int> values;
\overline{20}int iDx, iElem;
21
22srand(time(NULL));
0<sub>2</sub>for (int i=0; i<100; i++) {
24
       iElem = rand() %10000;
25values.push_back(iElem);
26\mathbf{H}27\overline{28}try29
       //generate a random index and test repeatedly 10 times
30^{\circ}for (int i=0; i<10; i++) {
31iDx = rand() % 200 - 50;32
          if(iDx < 0 || iDx >=100){
33
             cout << "Generated index " << iDx << " is invalid" << endl;
24throw logic_error("Array out of Bounds");
35
          \mathbf{L}36
          cout << "Generated index is " << iDx << " the value at that index is : "
37
    << values[i] << endl;
       \mathbf{)}3839
```

```
40 }
41 catch (logic_error& e){
42 cout << "Processing error " << endl << e.what() << " exception occured.\n"
     << endl;
43 }
44
45 return 0;
46 }
```
Listing 10.1: 10ArrayBoundExceptionDemo.cpp

#### Output

<span id="page-29-0"></span>================================= **putta:˜/.../Programs\$ g++ -Wall 10ArrayBoundExceptionDemo.cpp putta:˜/.../Programs\$ ./a.out Generated index is 37 the value at that index is : 8497 Generated index is 65 the value at that index is : 1027 Generated index is 7 the value at that index is : 8655 Generated index is 3 the value at that index is : 994 Generated index 105 is invalid Processing error Array out of Bounds exception occured. putta:˜/.../Programs\$ ./a.out Generated index -31 is invalid Processing error Array out of Bounds exception occured. putta:˜/.../Programs\$ ./a.out Generated index is 43 the value at that index is : 8629 Generated index is 95 the value at that index is : 4852 Generated index is 45 the value at that index is : 9097 Generated index -9 is invalid Processing error Array out of Bounds exception occured.** Listing 10.2: OUTPUT